## **Please remember that these options are only available on certain dates**. **The Registrar's Office will notify you via Berry e-mail to alert you to these dates.**

## 1. Log in to VikingWeb

*Your username is your Berry ID number. If you have forgotten your password, enter your ID, and then click I forgot my password and follow the prompts to be sent a new password.*

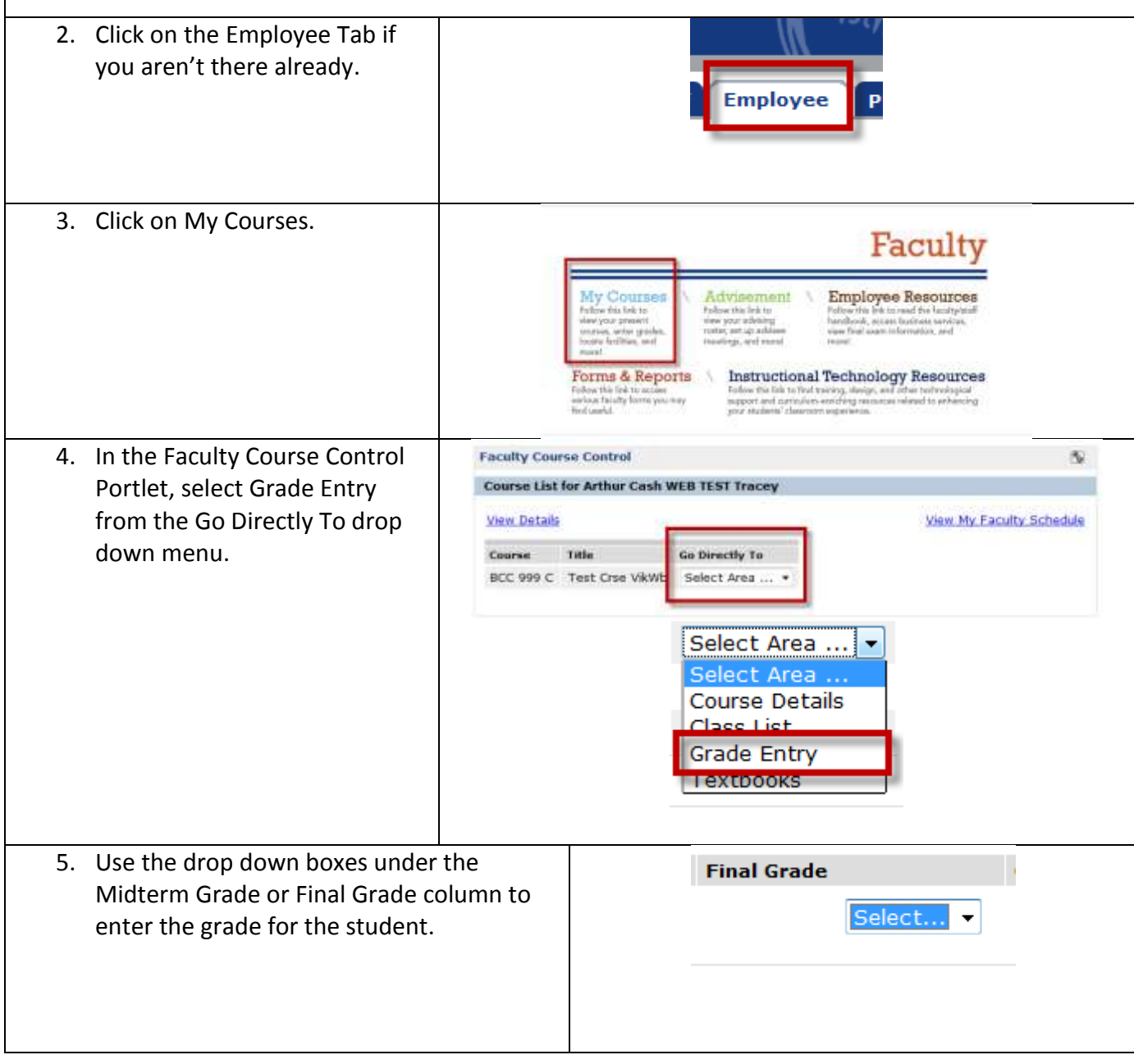

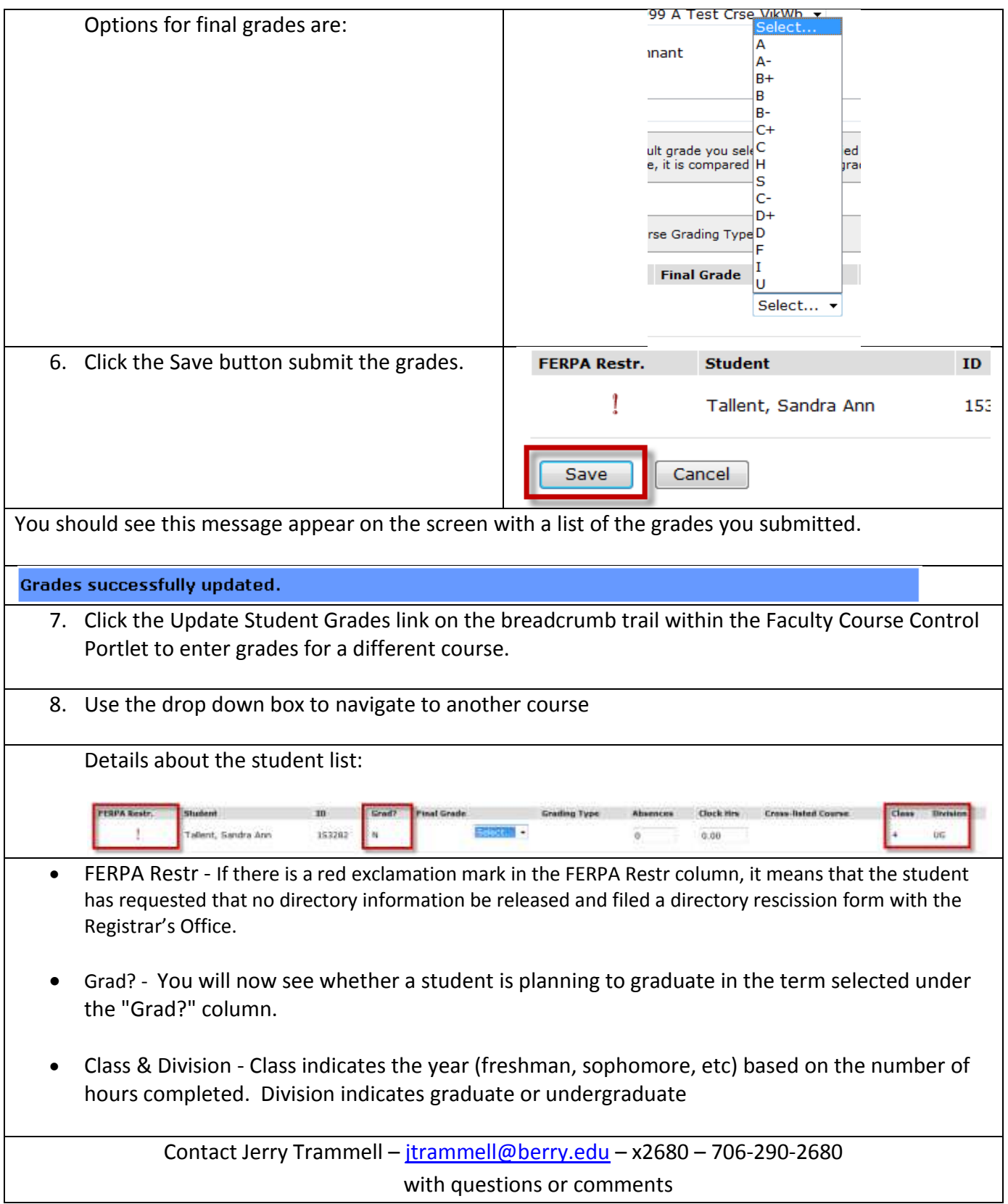